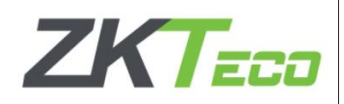

# Teclado Fácil

(Exterior)

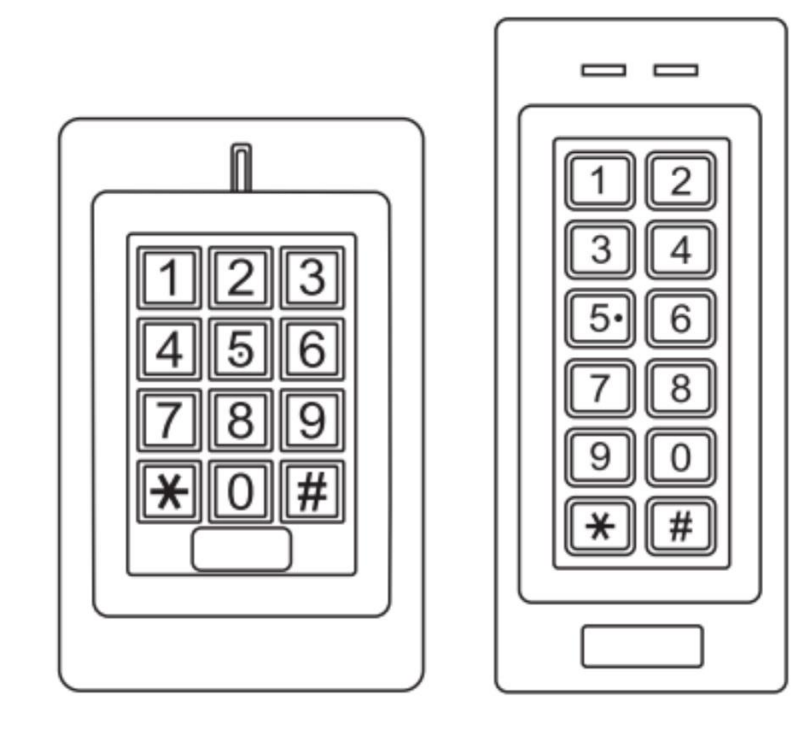

Manual de Usuario

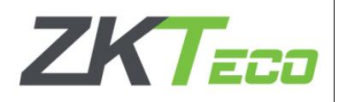

## INTRODUCCION

El dispositivo es un control de acceso independiente de una sola entrada con teclado integrado y lector de tarjetas. Es un dispositivo fácil de instalar y operar, diseño de menos de 6 cables para el montaje, con programación fácil de usar. El diseño compacto lo convierte en una buena opción para el acceso a una puerta.

El dispositivo está alojado en una resistente caja galvanizada de aleación de Zinc. Admite hasta 1000 usuarios en múltiples configuraciones de acceso (Solo Tarjeta, Tarjeta o Contraseña, o Tarjeta + Contraseña). El lector de tarjetas incorporado admite tarjetas de frecuencia EM 125Khz.

Dos versiones opcionales:

- 1) Interior, No impermeable
- 2) Exterior, Resistente al agua

**Características** 

- > Impermeable, Estándar IP66
- > Caja Resistente al Vandalismo
- > Teclado Retroiluminado
- > LED multicolor de estado
- > Una salida de relé programable (NC-COM-NO)
- >1000 usuarios (990 Usuarios Normales + 10 Usuarios Visitantes)
- > Modo de Acceso: Tarjeta, Contraseña, Tarjeta + Contraseña
- > Bajo Consumo de Energía (50mA)
- >Alarma Anti-Manipulación
- >Modo de Pestillo para Mantener la Puerta o el Portón Abierto
- > Entrada de Alimentación de 9-18v CC
- **Especificaciones**

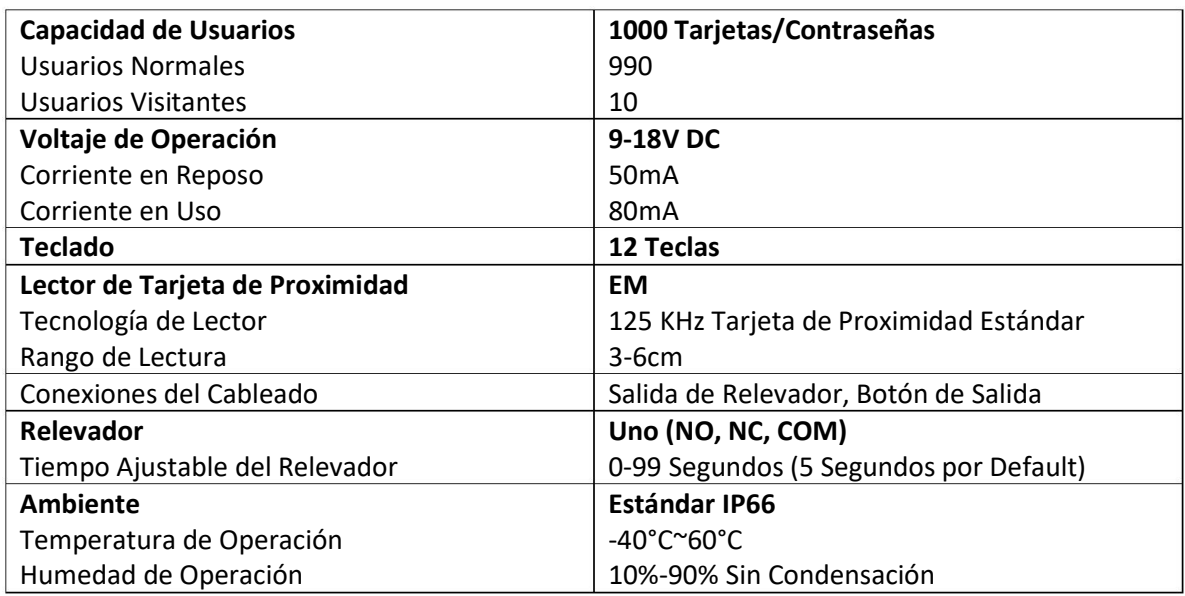

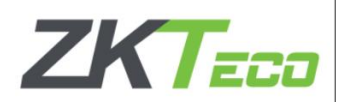

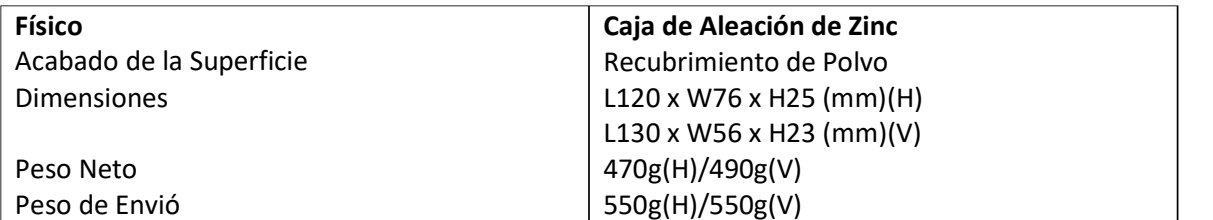

Contenido del Paquete

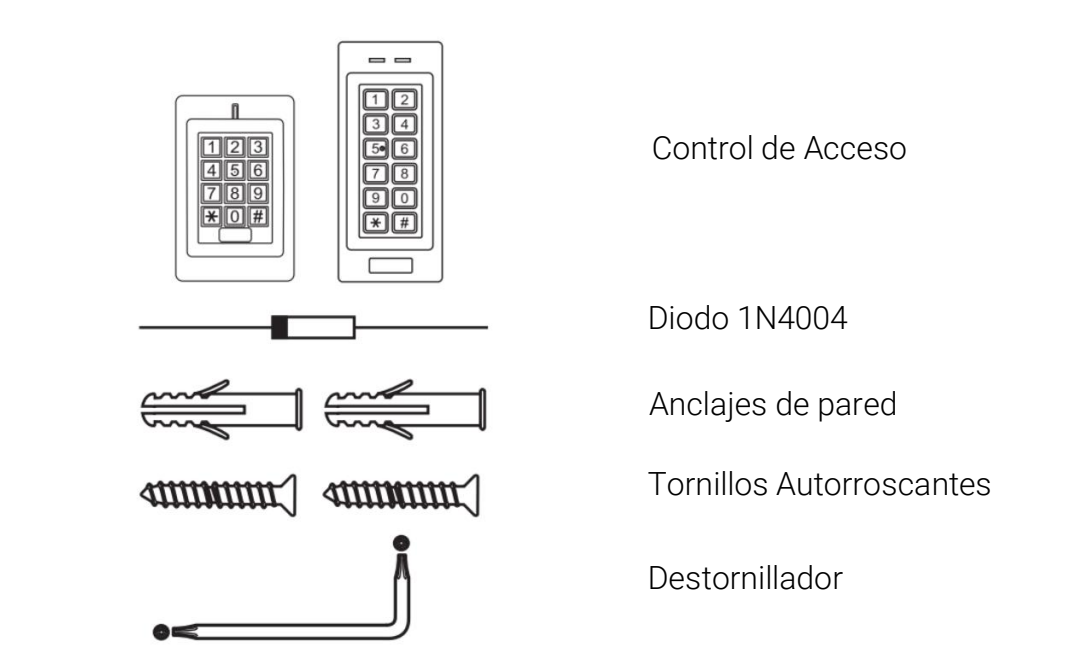

# INSTALACION

- > Retire la tapa trasera de la unidad
- > Taladre 2 agujeros (A,C) en la pared para los tornillos y un agujero para el cable
- > Golpee los tapones de goma suministrados en los orificios para tornillos (A,C)
- > Fije la tapa trasera firmemente en la pared con 4 tornillos de cabeza plana
- > Pase el cable por el orificio del cable (B)
- > Fije la unidad a la tapa trasera.

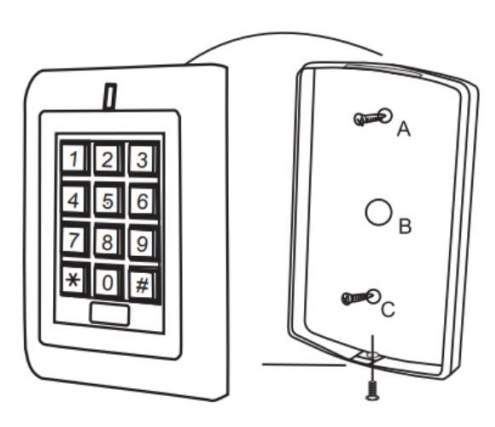

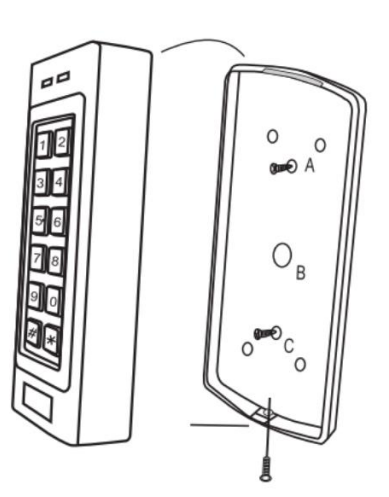

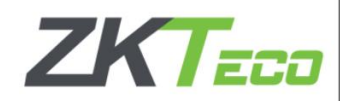

#### Cableado

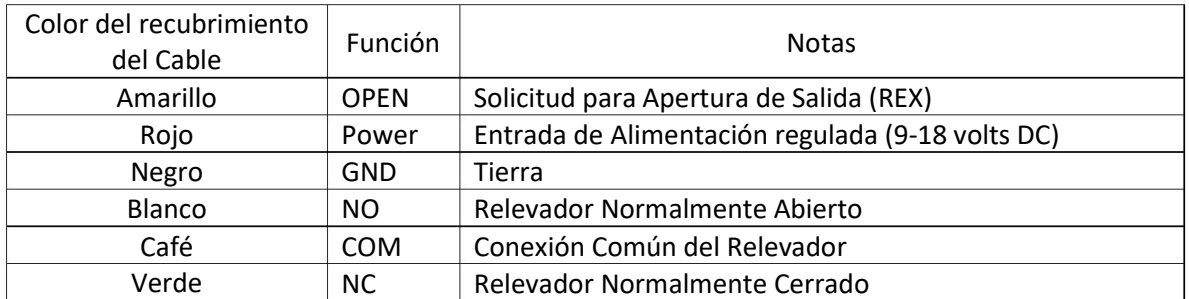

#### Diagrama de Conexión Fuente de Alimentación Común

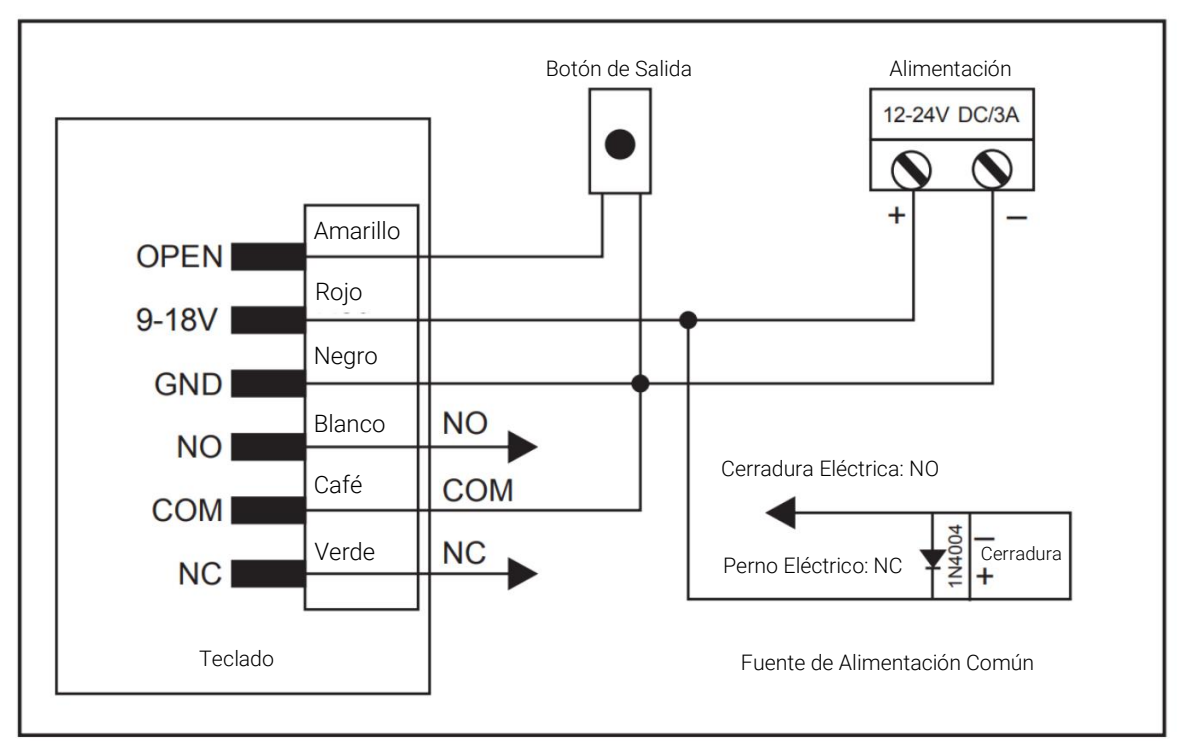

Atención: Se necesita instalar un diodo 1N4004 o equivalente cuando se usa una fuente de alimentación común, o el teclado podría dañarse. (1N4004 está incluido en el embalaje)

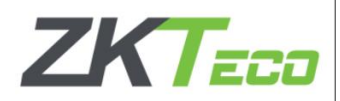

Fuente de Alimentación con Control de Acceso:

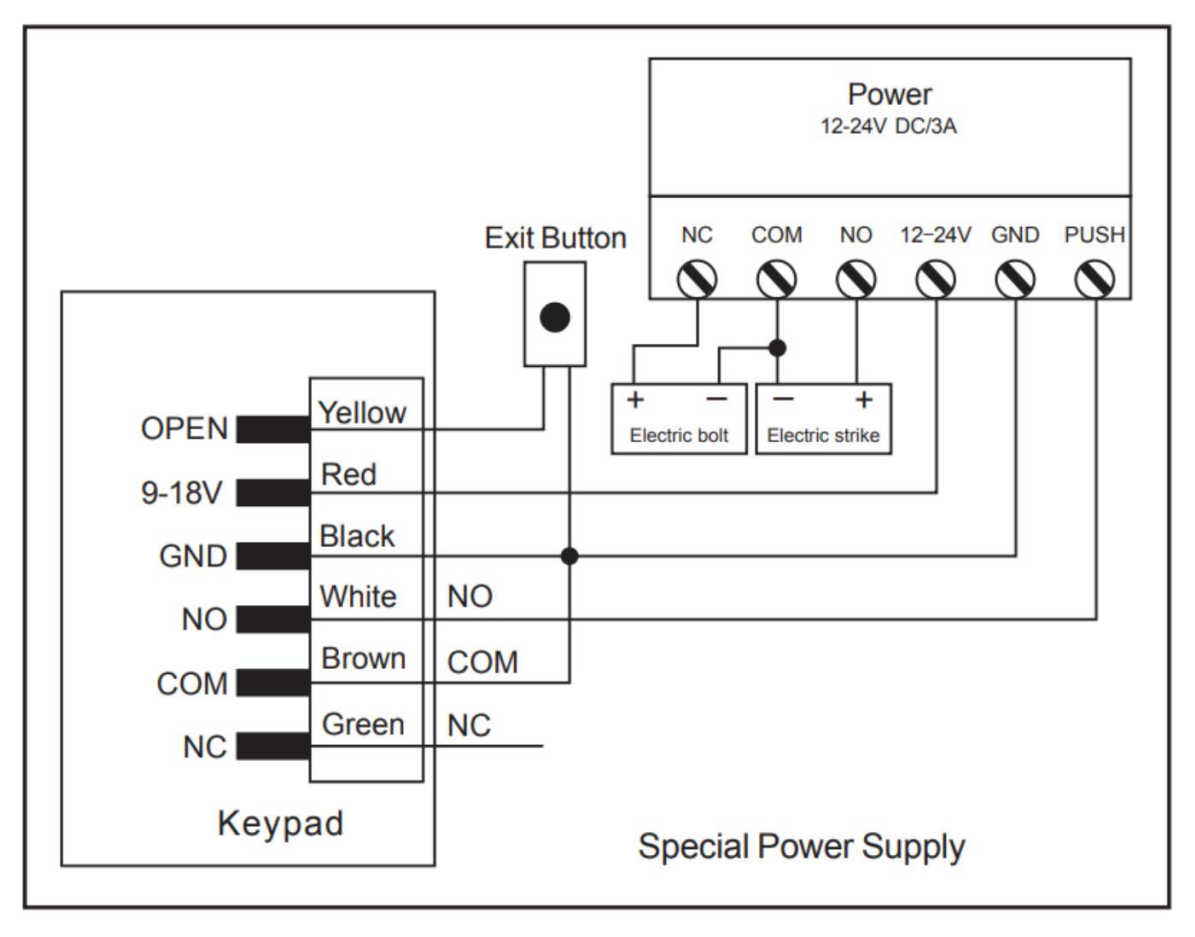

## PROGRAMACION

La programación variará dependiendo de la configuración de acceso. Siga las instrucciones según su configuración de acceso.

Programación 1 -- -- -- -- -- -- -- -- -- -- -- -- -- -- -- -- -- -- -- -- -- -- -- -- Configurar el Dispositivo

Cambie los ajustes de configuración según su aplicación (opcional).

Se pueden cambiar varios ajustes de configuración a la vez: ingrese al modo de programa, cambie los ajustes deseados y luego salga del modo de programa.

#### Establecer Código Maestro

El código maestro de 4 a 6 dígitos se utiliza para evitar el acceso no autorizado al sistema. Para interactuar con el dispositivo, el administrador necesitará un código maestro (código predeterminado de fábrica: 123456). Recomendamos encarecidamente la actualización y registro

inmediato de su Código Maestro.

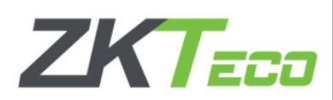

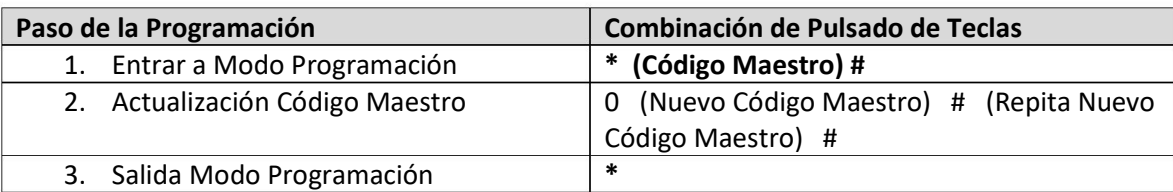

Establecer Configuración de Acceso

> Tarjeta o Contraseña (Predeterminado): El Usuario debe presentar una Tarjeta válida al dispositivo o ingresar su Contraseña seguido de la tecla #, para que se le conceda el acceso.

> Solo tarjeta: el usuario debe presentar una tarjeta válida en el dispositivo para que se le conceda el acceso.

> Tarjeta + Contraseña: el Usuario primero debe presentar una Tarjeta válida en el dispositivo y luego ingresar su contraseña seguido de la tecla #, para que se le conceda el acceso

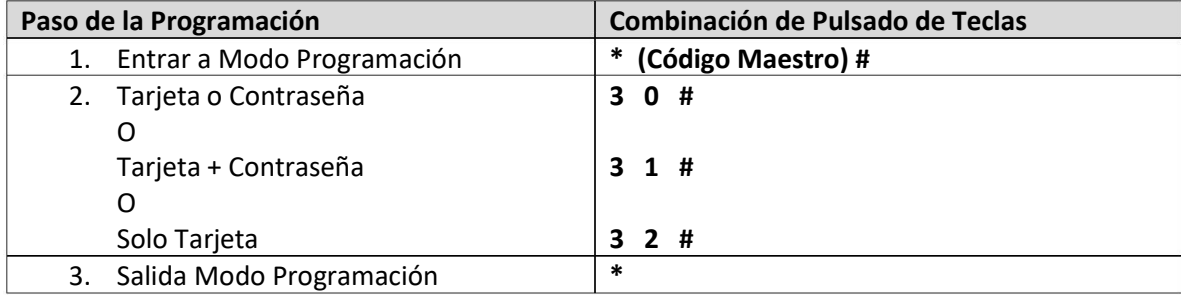

#### Establecer Configuración del Relevador

La configuración del relevador establece el comportamiento del relevador de salida en la activación

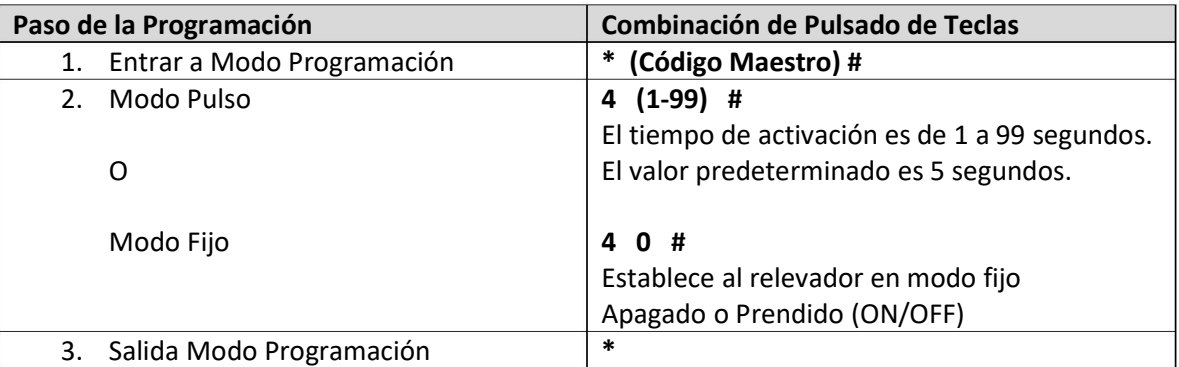

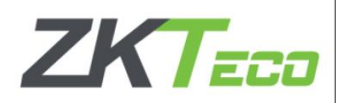

#### Establecer Alarma por Error de Contraseña

La alarma se activará después de 5 intentos fallidos de tarjeta/PIN. El valor predeterminado es APAGADO. La alarma por error de contraseña se puede configurar para denegar el acceso durante 10 minutos después de activarse o se puede desactivar solo después de ingresar una tarjeta/PIN válido o código maestro.

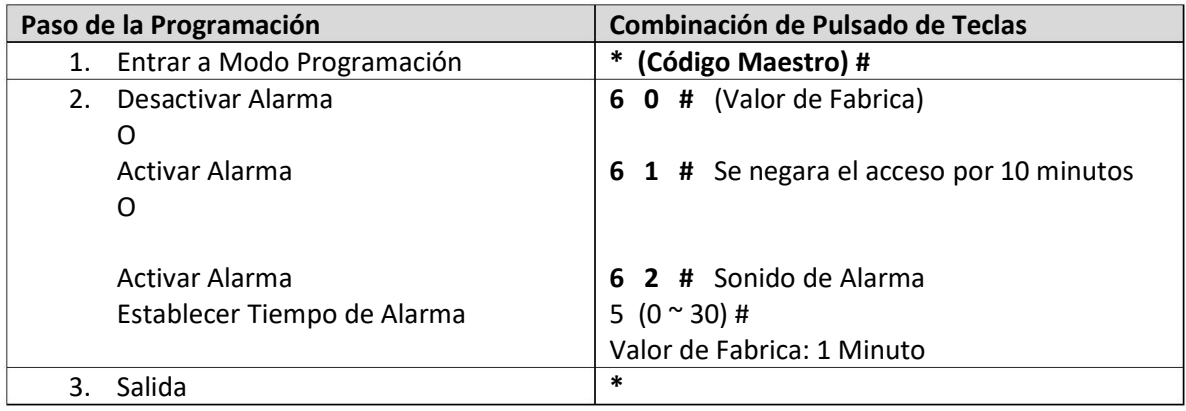

Programación 2 -- -- -- -- -- -- -- -- -- -- -- -- -- -- -- -- -- -- -- Programar Tarjetas y Contraseñas

La programación variará dependiendo de la configuración de acceso. Siga las instrucciones según su configuración de acceso.

#### INFORMACIÓN GENERAL DE PROGRAMACIÓN

> Número de identificación de usuario (ID): Asigne un número de identificación de usuario al código de acceso para realizar un seguimiento de los usuarios de tarjetas de acceso o contraseñas. El ID de usuario normal puede ser cualquier número del 0 al 989, y los 10 grupos de visitantes pueden ser del 990 al 999. IMPORTANTE: Los ID de usuario no tienen que ir precedidos de ceros a la izquierda. El registro de la identificación del usuario es crítico. Las modificaciones a los datos del usuario requieren que la tarjeta o la identificación del usuario estén disponibles.

> Tarjeta de proximidad: Tarjeta de proximidad de 26 bits estándar de 125 KHz.

> Contraseña: La contraseña puede tener 4~6 dígitos entre 0000~999999 (excepto "1234" que está reservado para pruebas de fábrica).

CONFIGURACIÓN DE ACCESO: TARJETA O CONTRASEÑA & SOLO TARJETA -- -- -- -- -- -- -- -- -- -- -- -- Agregar Tarjetas de Usuario

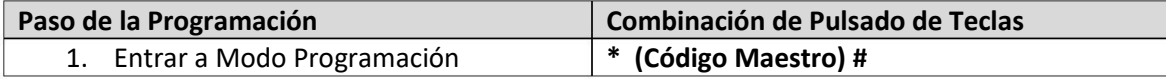

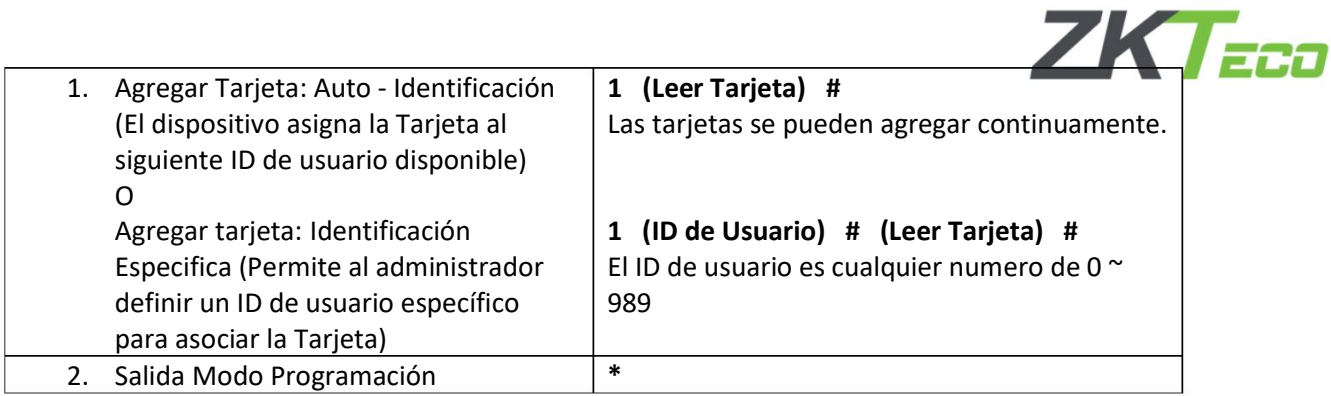

## Borrar Tarjeta de Usuario

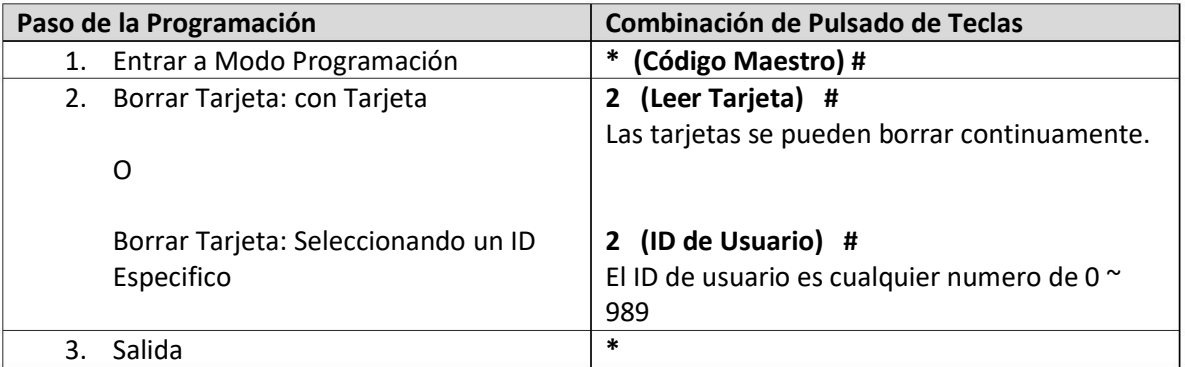

## Agregar o Borrar una Contraseña

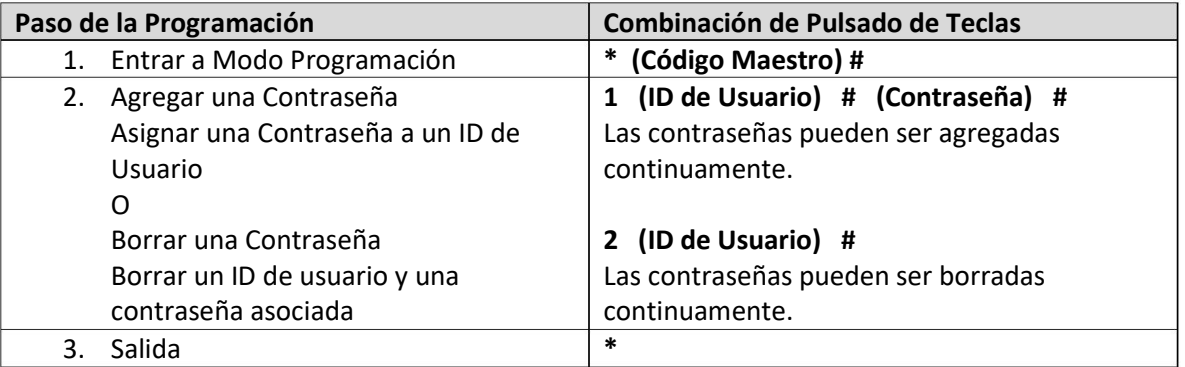

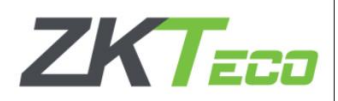

#### Cambiar una contraseña

Esta operación se ejecuta fuera del modo de programación.

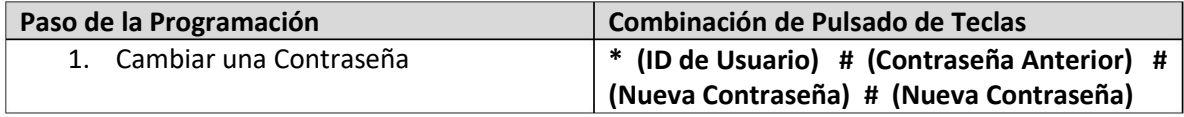

Cambiar Contraseña

Permite al usuario actualizar la contraseña desde su tarjeta o ID de Usuario. Esta operación se ejecuta fuera del modo de programación.

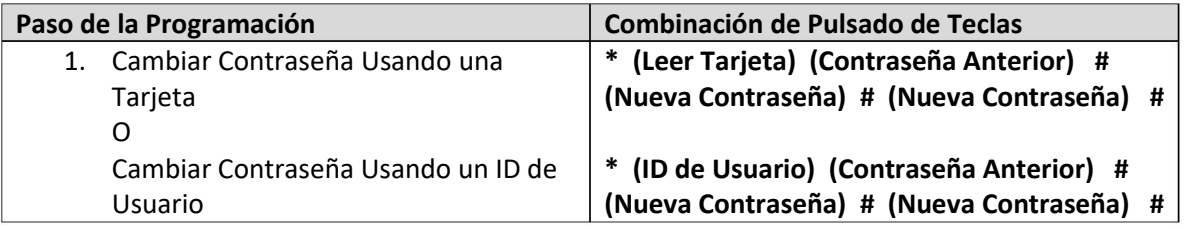

Borrar Tarjeta desde ID de Usuario

Eliminar por ID de Usuario borrará las tarjetas y las contraseñas

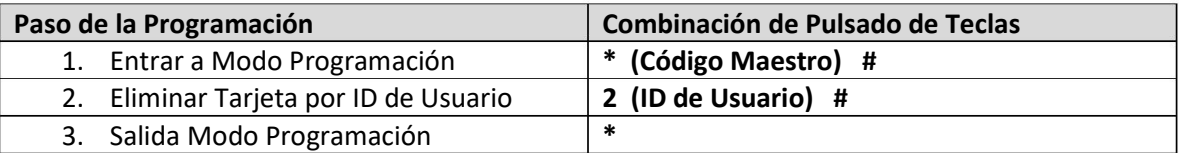

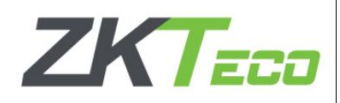

Configuración de Usuarios Visitantes

Hay 10 grupos disponibles de Contraseñas/tarjetas para visitantes, los usuarios se pueden especificar hasta 10 veces de uso, después de un cierto número de veces, es decir, 5 veces, la contraseña/tarjeta se invalida automáticamente.

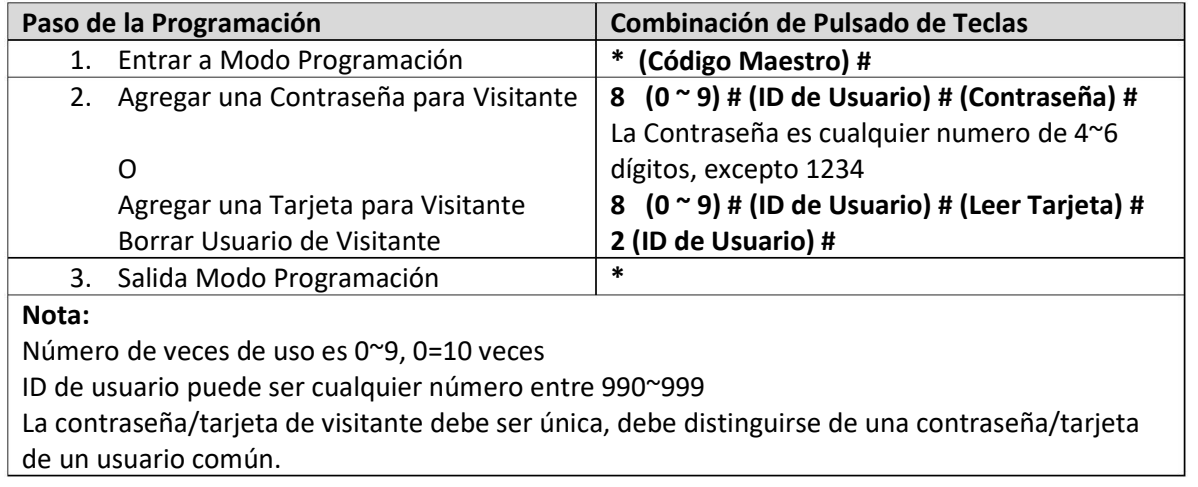

# OTROS

Reestablecer Valores de Fabrica:

- 1. Apagar el equipo
- 2. Presionar el botón \*, mantenerlo y encender el equipo
- 3. Habrá dos pitidos, suelte el botón, luego tendrá un pitido
- El dispositivo se restableció a los valores predeterminados de fábrica con éxito.

Observación: Al restablecer los valores predeterminados de fábrica, la información de usuarios se mantendrá.

Borrar Todos los Usuarios

Esto borrara TODA la información de usuarios

- 1. Entrar al modo programación: \* (Código Maestro) #
- 2. 2 + (Código Maestro) + #
- 3. Salir \*

Todas las configuraciones se conservan

Resetear Alarma por Error de Contraseña Ingresar código maestro o tarjeta/contraseña valida, para silenciar.

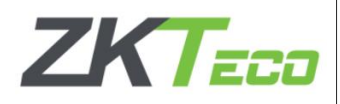

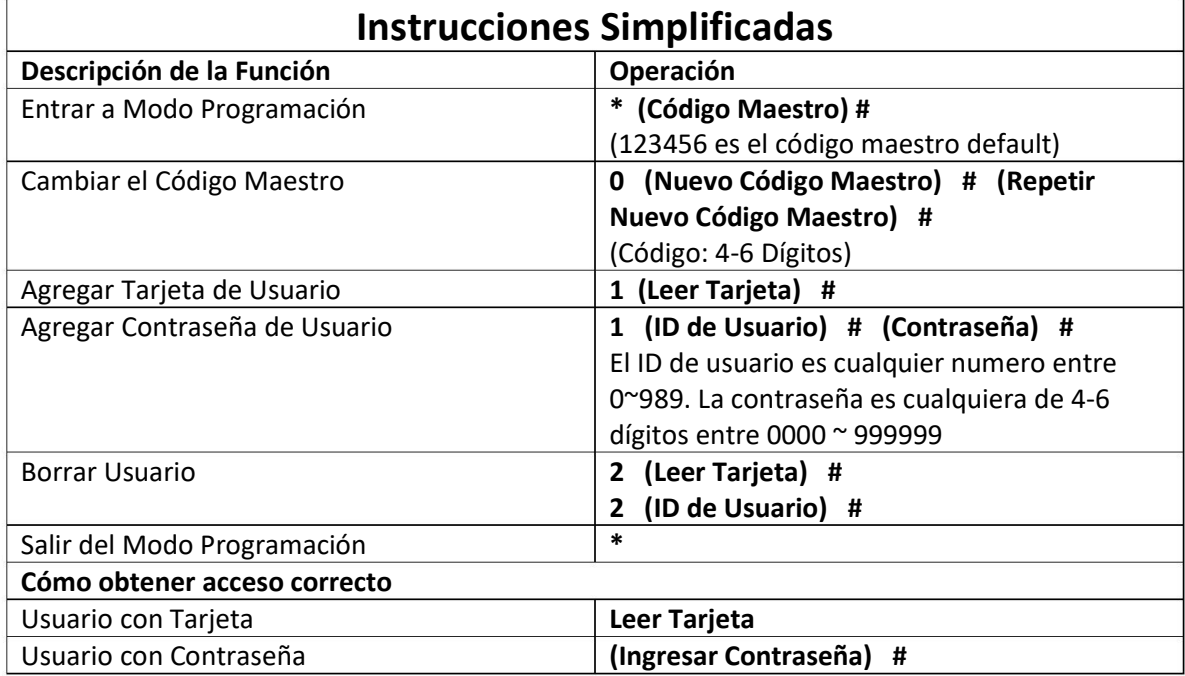

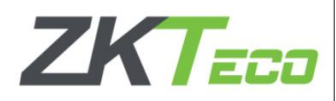

### Sonidos e Indicaciones de Luces

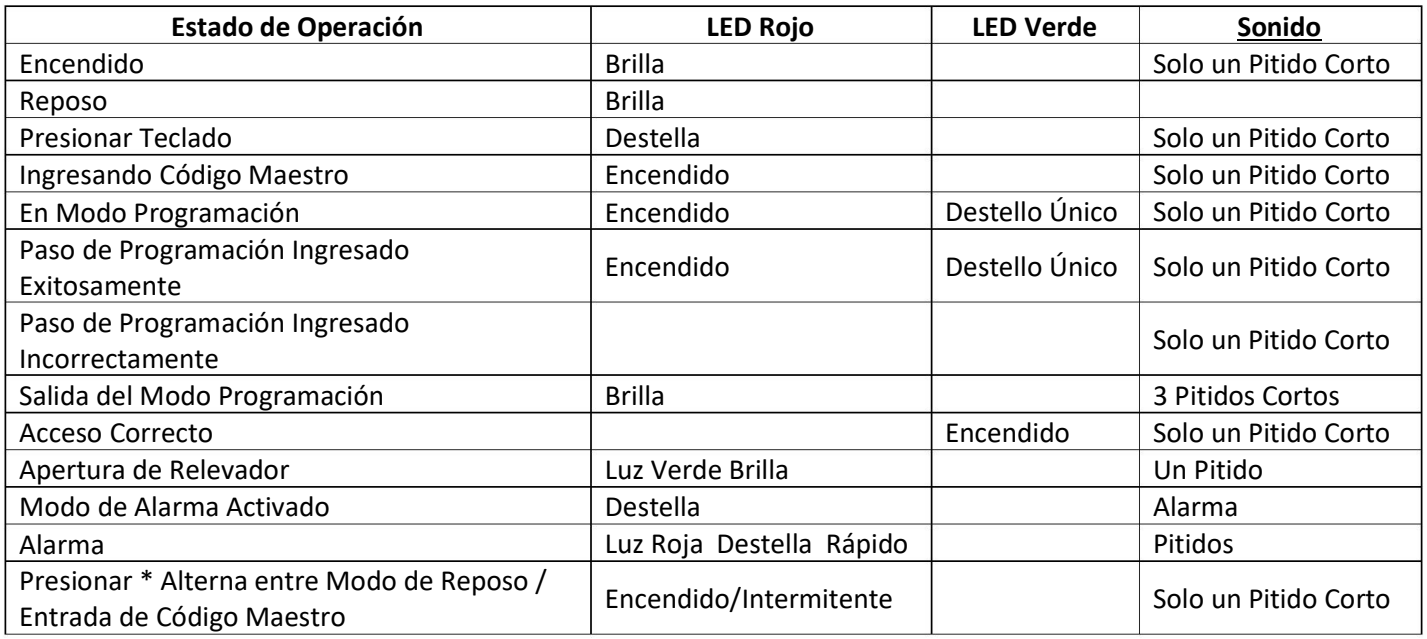